# **Configuring an IPsec Router Dynamic LAN−to−LAN Peer and VPN Clients**

**Document ID: 46242**

## **Contents**

**Introduction Prerequisites** Requirements Components Used **Conventions Configure** Network Diagram Configurations VPN Client **Verify** Verify Crypto Map Sequence Numbers **Troubleshoot Related Information Introduction**

This configuration shows a LAN−to−LAN configuration between two routers in a hub−spoke environment. Cisco VPN Clients also connect to the hub and use Extended Authentication (Xauth).

The spoke router in this scenario obtains its IP address dynamically via DHCP. The use of Dynamic Host Configuration Protocol (DHCP) is common in situations where the spoke is connected to the Internet via a DSL or cable modem. This is because the ISP often provisions IP addresses dynamically using DHCP on these low−cost connections.

Without further configuration, the use of a wild−card pre−shared key on the hub router is not possible in this situation. This is because Xauth for the VPN Client connections do break the LAN−to−LAN connection. However, when you disable Xauth, it reduces the ability to authenticate VPN Clients.

The introduction of ISAKMP profiles in Cisco IOS® Software Release 12.2(15)T makes this configuration possible since you can match on other properties of the connection (VPN Client group, peer IP address, fully qualified domain name [FQDN], and so forth) rather than just the peer IP address. ISAKMP profiles are the subject of this configuration.

**Note:** You can also use the **no−xauth** keyword with the **crypto isakmp key** command to bypass Xauth for LAN−to−LAN peers. Refer to Ability to Disable Xauth for Static IPsec Peers and Configuring IPsec Between Two Routers and a Cisco VPN Client 4.x for more information.

The spoke router configuration in this document can be replicated on all other spoke routers that connect into the same hub. The only difference between spokes is the access−list that references the traffic to be encrypted.

Refer to EzVPN Client and Server on the Same Router Configuration Example in order to learn more about the scenario where you can configure a router as an EzVPN Client and server on the same interface.

Refer to LAN−to−LAN Tunnels on a VPN 3000 Concentrator With a PIX Firewall Configured for DHCP to configure the Cisco VPN 3000 Concentrator Series to create IPsec tunnels dynamically with remote Cisco

PIX Firewalls that use DHCP to get IP addresses on their public interfaces.

Refer to IPsec LAN−to−LAN Tunnel on a VPN 3000 Concentrator with a Cisco IOS Router Configured for DHCP Configuration Example to configure the VPN 3000 Concentrator Series in order to create IPsec tunnels dynamically with remote VPN devices that receive dynamic IP addresses on their public interfaces.

Refer to IPsec Between a Static IOS Router and a Dynamic PIX/ASA 7.x with NAT Configuration Example in order to enable the PIX/ASA Security Appliance to accept dynamic IPsec connections from the IOS® router.

## **Prerequisites**

### **Requirements**

There are no specific requirements for this document.

### **Components Used**

IPsec profiles were introduced in Cisco IOS Software Release 12.2(15)T. Due to Cisco bug ID CSCea77140 (registered customers only) you need to run Cisco IOS Software Release 12.3(3) or later, or Cisco IOS Software Release 12.3(2)T or later in order for this configuration to work successfully. These configurations were tested using these software versions:

- Cisco IOS Software Release 12.3(6a) on the hub router
- Cisco IOS Software Release 12.2(23a) on the spoke router (this can be any crypto version)
- Cisco VPN Client Version 4.0(4) on Windows 2000

The information in this document was created from the devices in a specific lab environment. All of the devices used in this document started with a cleared (default) configuration. If your network is live, make sure that you understand the potential impact of any command.

### **Conventions**

Refer to Cisco Technical Tips Conventions for more information on document conventions.

## **Configure**

In this section, you are presented with the information to configure the features described in this document.

**Note:** Use the Command Lookup Tool (registered customers only) to find more information on the commands used in this document.

### **Network Diagram**

This document uses the network setup shown in this diagram.

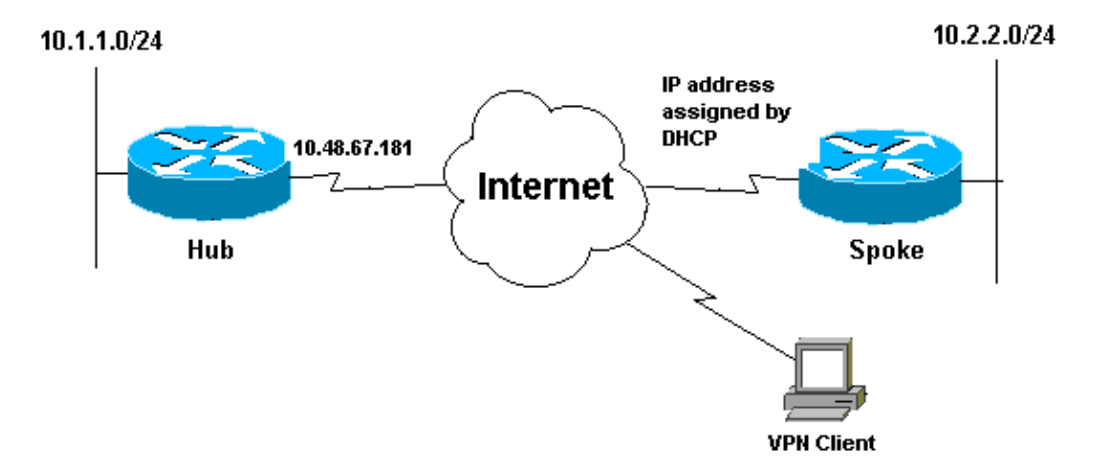

### **Configurations**

This document uses this network setup:

- Hub Configuration
- Spoke Configuration

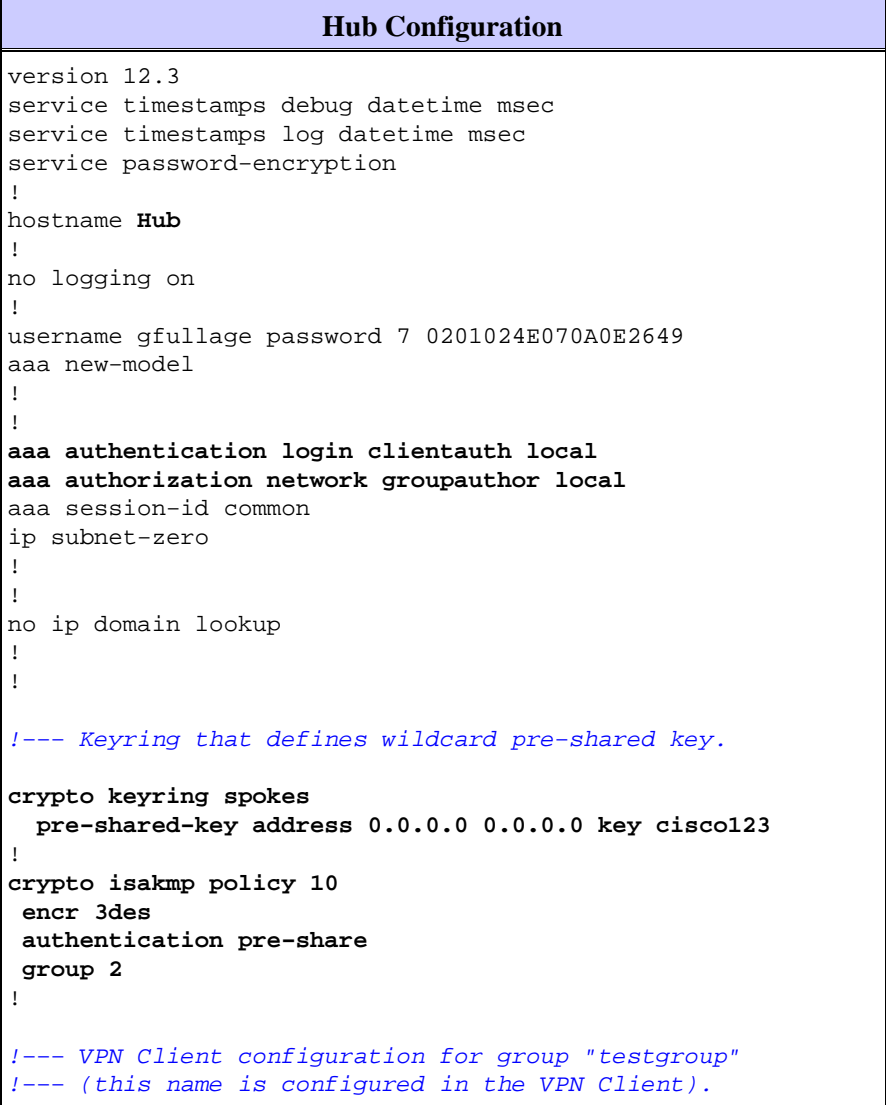

```
crypto isakmp client configuration group testgroup 
  key cisco321 
  dns 1.1.1.1 2.2.2.2 
 wins 3.3.3.3 4.4.4.4 
 domain cisco.com 
 pool ippool 
! 
!−−− Profile for LAN−to−LAN connection, that references 
!−−− the wildcard pre−shared key and a wildcard 
!−−− identity (this is what is broken in 
!−−− Cisco bug ID CSCea77140) and no Xauth. 
crypto isakmp profile L2L 
   description LAN−to−LAN for spoke router(s) connection 
   keyring spokes 
   match identity address 0.0.0.0 
!−−− Profile for VPN Client connections, that matches 
!−−− the "testgroup" group and defines the Xauth properties.
crypto isakmp profile VPNclient 
   description VPN clients profile 
   match identity group testgroup 
   client authentication list clientauth 
   isakmp authorization list groupauthor 
   client configuration address respond
! 
! 
crypto ipsec transform−set myset esp−3des esp−sha−hmac 
! 
!−−− Two instances of the dynamic crypto map 
!−−− reference the two previous IPsec profiles.
crypto dynamic−map dynmap 5 
 set transform−set myset 
  set isakmp−profile VPNclient 
crypto dynamic−map dynmap 10 
 set transform−set myset 
 set isakmp−profile L2L 
! 
! 
!−−− Crypto−map only references the two 
!−−− instances of the previous dynamic crypto map.
crypto map mymap 10 ipsec−isakmp dynamic dynmap
! 
! 
! 
interface FastEthernet0/0 
  description Outside interface 
  ip address 10.48.67.181 255.255.255.224 
  no ip mroute−cache 
  duplex auto 
  speed auto 
 crypto map mymap
! 
interface FastEthernet0/1 
 description Inside interface 
  ip address 10.1.1.1 255.255.254.0
  duplex auto 
  speed auto 
  no keepalive
```

```
! 
ip local pool ippool 10.5.5.1 10.5.5.254 
no ip http server 
no ip http secure−server 
ip classless 
ip route 0.0.0.0 0.0.0.0 10.48.66.181 
! 
! 
call rsvp−sync 
! 
! 
dial−peer cor custom 
! 
! 
line con 0 
 exec−timeout 0 0 
 escape−character 27 
line aux 0 
line vty 0 4 
 password 7 121A0C041104 
! 
! 
end
```
#### **Spoke Configuration**

```
version 12.2 
service timestamps debug datetime msec 
service timestamps log datetime msec 
no service password−encryption 
! 
hostname Spoke
! 
no logging on 
! 
ip subnet−zero 
no ip domain lookup 
! 
ip cef 
! 
! 
crypto isakmp policy 10 
 encr 3des 
 authentication pre−share 
  group 2 
crypto isakmp key cisco123 address 10.48.67.181 
! 
! 
crypto ipsec transform−set myset esp−3des esp−sha−hmac
! 
!−−− Standard crypto map on the spoke router 
!−−− that references the known hub IP address. 
crypto map mymap 10 ipsec−isakmp 
 set peer 10.48.67.181
 set transform−set myset 
 match address 100 
! 
! 
controller ISA 5/1 
! 
! 
interface FastEthernet0/0
```

```
 description Outside interface 
 ip address dhcp
  duplex auto 
  speed auto 
 crypto map mymap
! 
interface FastEthernet0/1 
  description Inside interface 
  ip address 10.2.2.2 255.255.255.0 
  duplex auto 
  speed auto 
 no keepalive 
! 
interface ATM1/0 
 no ip address 
 shutdown 
 no atm ilmi−keepalive 
! 
ip classless 
ip route 0.0.0.0 0.0.0.0 10.100.2.3 
no ip http server 
no ip http secure−server 
! 
! 
!−−− Standard access−list that references traffic to be 
!−−− encrypted. This is the only thing that needs 
!−−− to be changed between different spoke routers.
access−list 100 permit ip 10.2.0.0 0.0.255.255 10.1.0.0 0.0.255.255
! 
! 
call rsvp−sync 
! 
! 
mgcp profile default 
! 
! 
line con 0 
 exec−timeout 0 0 
line aux 0 
line vty 0 4 
 password cisco 
 login 
! 
! 
end
```
### **VPN Client**

Create a new connection entry that references the IP address of the hub router. The group name in this example is "testgroup" and the password is "cisco321". This can be seen in the hub router configuration.

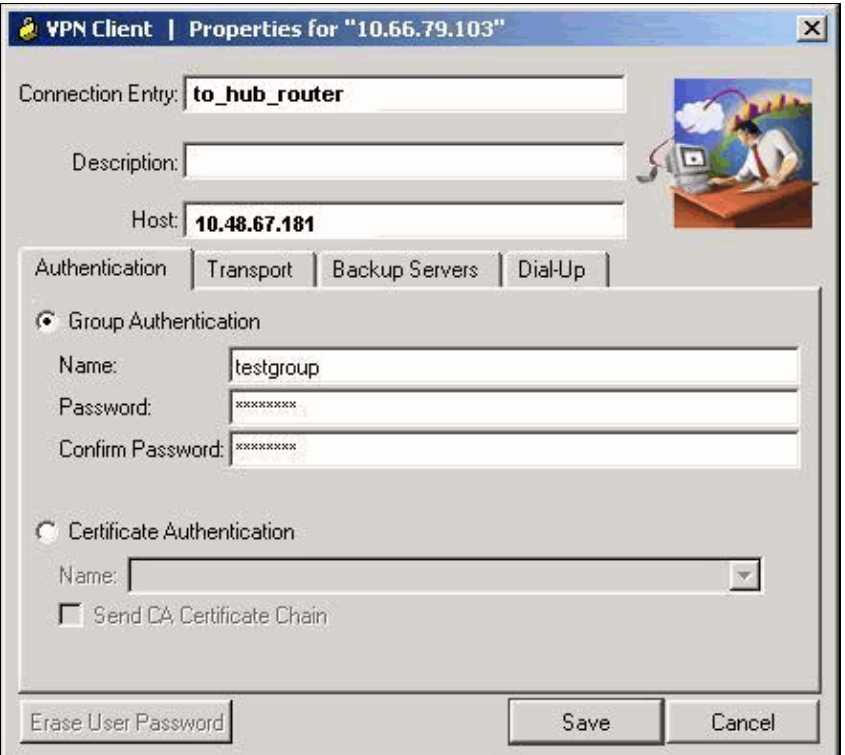

## **Verify**

Use this section to confirm that your configuration works properly.

Debug commands that run on the hub router can confirm that the correct parameters are matched for the spoke and VPN Client connections.

The Output Interpreter Tool (registered customers only) (OIT) supports certain **show** commands. Use the OIT to view an analysis of **show** command output.

**Note:** Refer to Important Information on Debug Commands before you use **debug** commands.

- **show ip interface** Displays the IP address assignment to the spoke router.
- show crypto isakmp sa detail Displays the IKE SAs, which have been set–up between the IPsec initiators. For example, the spoke router and the VPN Client, and the hub router.
- show crypto ipsec sa Displays the IPsec SAs, which have been set–up between the IPsec initiators. For example, the spoke router and the VPN Client, and the hub router.
- **debug crypto isakmp**Displays messages about Internet Key Exchange (IKE) events.
- **debug crypto ipsec** Displays IPsec events.
- **debug crypto engine** Displays crypto engine events.

This is the output from the **show ip interface f0/0** command.

```
spoke#show ip interface f0/0
FastEthernet0/1 is up, line protocol is up
Internet address is 10.100.2.102/24
Broadcast address is 255.255.255.255
Address determined by DHCP
```
This is the output of the **show crypto isakmp sa detail** command.

Codes: C − IKE configuration mode, D − Dead Peer Detection K − Keepalives, N − NAT−traversal X − IKE Extended Authentication psk − Preshared key, rsig − RSA signature renc − RSA encryption C−id Local Remote I−VRF Encr Hash Auth DH Lifetime Cap. 1 10.48.67.181 10.100.2.102 3des sha psk 2 04:15:43

2 10.48.67.181 10.51.82.100 3des sha 2 05:31:58 CX

This is the output of the **show crypto ipsec sa** command.

```
hub#show crypto ipsec sa
interface: FastEthernet0/0
Crypto map tag: mymap, local addr. 10.48.67.181
protected vrf: 
local ident (addr/mask/prot/port): (0.0.0.0/0.0.0.0/0/0)
remote ident (addr/mask/prot/port): (10.5.5.1/255.255.255.255/0/0)
current_peer: 10.51.82.100:500
PERMIT, flags={}
#pkts encaps: 8, #pkts encrypt: 8, #pkts digest 8
#pkts decaps: 189, #pkts decrypt: 189, #pkts verify 189
#pkts compressed: 0, #pkts decompressed: 0
#pkts not compressed: 0, #pkts compr. failed: 0
#pkts not decompressed: 0, #pkts decompress failed: 0
#send errors 0, #recv errors 0
```
local crypto endpt.: 10.48.67.181, remote crypto endpt.: 10.51.82.100 path mtu 1500, ip mtu 1500 current outbound spi: B0C0F4AC

#### **inbound esp sas:**

```
spi: 0x7A1AB8F3(2048571635)
transform: esp−3des esp−sha−hmac ,
in use settings =\{Tunnel, \}slot: 0, conn id: 2004, flow_id: 5, crypto map: mymap
sa timing: remaining key lifetime (k/sec): (4602415/3169)
IV size: 8 bytes
replay detection support: Y
```
inbound ah sas:

inbound pcp sas:

#### **outbound esp sas:**

```
spi: 0xB0C0F4AC(2965435564)
transform: esp−3des esp−sha−hmac ,
in use settings =\{Tunnel, \}slot: 0, conn id: 2005, flow_id: 6, crypto map: mymap
sa timing: remaining key lifetime (k/sec): (4602445/3169)
IV size: 8 bytes
replay detection support: Y
```
outbound ah sas:

outbound pcp sas:

```
protected vrf: 
local ident (addr/mask/prot/port): (10.1.0.0/255.255.0.0/0/0)
remote ident (addr/mask/prot/port): (10.2.0.0/255.255.0.0/0/0)
current_peer: 10.100.2.102:500
PERMIT, flags={}
#pkts encaps: 19, #pkts encrypt: 19, #pkts digest 19
#pkts decaps: 19, #pkts decrypt: 19, #pkts verify 19
#pkts compressed: 0, #pkts decompressed: 0
#pkts not compressed: 0, #pkts compr. failed: 0
#pkts not decompressed: 0, #pkts decompress failed: 0
#send errors 0, #recv errors 0
local crypto endpt.: 10.48.67.181, remote crypto endpt.: 10.100.2.102
path mtu 1500, ip mtu 1500
current outbound spi: 5FBE5408
inbound esp sas:
spi: 0x9CD7288C(2631346316)
transform: esp−3des esp−sha−hmac ,
in use settings =\{Tunnel, \}slot: 0, conn id: 2002, flow_id: 3, crypto map: mymap
sa timing: remaining key lifetime (k/sec): (4569060/2071)
IV size: 8 bytes
replay detection support: Y
inbound ah sas:
inbound pcp sas:
outbound esp sas:
spi: 0x5FBE5408(1606308872)
transform: esp−3des esp−sha−hmac ,
in use settings =\{Tunnel, \}slot: 0, conn id: 2003, flow_id: 4, crypto map: mymap
sa timing: remaining key lifetime (k/sec): (4569060/2070)
IV size: 8 bytes
replay detection support: Y
outbound ah sas:
outbound pcp sas:
```
This debug output has been collected on the hub router, when the spoke router initiates IKE and IPsec SAs.

```
ISAKMP (0:0): received packet from 10.100.2.102 dport 500 sport 500 
               Global (N) NEW SA
ISAKMP: local port 500, remote port 500
ISAKMP: insert sa successfully sa = 63D5BE0C
ISAKMP (0:1): Input = IKE_MESG_FROM_PEER, IKE_MM_EXCH
ISAKMP (0:1): Old State = IKE_READY New State = IKE_R_MM1 
ISAKMP (0:1): processing SA payload. message ID = 0
ISAKMP: Looking for a matching key for 10.100.2.102 in default
ISAKMP: Looking for a matching key for 10.100.2.102 in spokes : success
ISAKMP (0:1): found peer pre−shared key matching 10.100.2.102
ISAKMP (0:1) local preshared key found
ISAKMP : Scanning profiles for xauth ... L2L VPNclient
ISAKMP (0:1) Authentication by xauth preshared
ISAKMP (0:1): Checking ISAKMP transform 1 against priority 10 policy
ISAKMP: encryption 3DES−CBC
ISAKMP: hash SHA
ISAKMP: default group 2
ISAKMP: auth pre−share
ISAKMP: life type in seconds
```
ISAKMP: life duration (VPI) of 0x0 0x1 0x51 0x80 **ISAKMP (0:1): atts are acceptable. Next payload is 0** CryptoEngine0: generate alg parameter CRYPTO\_ENGINE: Dh phase 1 status: 0 CRYPTO\_ENGINE: Dh phase 1 status: 0 ISAKMP (0:1): Input = IKE\_MESG\_INTERNAL, IKE\_PROCESS\_MAIN\_MODE ISAKMP (0:1): Old State = IKE\_R\_MM1 New State = IKE\_R\_MM1 ISAKMP  $(0:1)$ : sending packet to  $10.100.2.102$  my\_port 500 peer\_port 500 (R) MM\_SA\_SETUP ISAKMP (0:1): Input = IKE\_MESG\_INTERNAL, IKE\_PROCESS\_COMPLETE ISAKMP (0:1): Old State = IKE\_R\_MM1 New State = IKE\_R\_MM2 ISAKMP (0:1): received packet from 10.100.2.102 dport 500 sport 500 Global (R) MM\_SA\_SETUP ISAKMP (0:1): Input = IKE\_MESG\_FROM\_PEER, IKE\_MM\_EXCH ISAKMP (0:1): Old State = IKE\_R\_MM2 New State = IKE\_R\_MM3 ISAKMP (0:1): processing KE payload. message ID = 0 CryptoEngine0: generate alg parameter ISAKMP (0:1): processing NONCE payload. message ID = 0 ISAKMP: Looking for a matching key for 10.100.2.102 in default ISAKMP: Looking for a matching key for 10.100.2.102 in spokes : success ISAKMP (0:1): found peer pre−shared key matching 10.100.2.102 CryptoEngine0: create ISAKMP SKEYID for conn id 1 ISAKMP (0:1): SKEYID state generated ISAKMP (0:1): processing vendor id payload ISAKMP (0:1): speaking to another IOS box! ISAKMP (0:1): Input = IKE\_MESG\_INTERNAL, IKE\_PROCESS\_MAIN\_MODE ISAKMP (0:1): Old State = IKE\_R\_MM3 New State = IKE\_R\_MM3 ISAKMP (0:1): sending packet to 10.100.2.102 my\_port 500 peer\_port 500 (R) MM\_KEY\_EXCH ISAKMP (0:1): Input = IKE\_MESG\_INTERNAL, IKE\_PROCESS\_COMPLETE ISAKMP (0:1): Old State = IKE\_R\_MM3 New State = IKE\_R\_MM4 ISAKMP (0:1): received packet from 10.100.2.102 dport 500 sport 500 Global (R) MM\_KEY\_EXCH ISAKMP (0:1): Input = IKE\_MESG\_FROM\_PEER, IKE\_MM\_EXCH ISAKMP (0:1): Old State = IKE\_R\_MM4 New State = IKE\_R\_MM5 ISAKMP (0:1): processing ID payload. message ID = 0 ISAKMP (0:1): ID payload next−payload : 8 type : 1 address : 10.100.2.102 protocol : 17 port : 500 length : 12 **ISAKMP (0:1): peer matches L2L profile** ISAKMP: Looking for a matching key for 10.100.2.102 in default ISAKMP: Looking for a matching key for 10.100.2.102 in spokes : success **ISAKMP (0:1): Found ADDRESS key in keyring spokes** ISAKMP (0:1): processing HASH payload. message ID = 0 CryptoEngine0: generate hmac context for conn id 1 **ISAKMP (0:1): SA authentication status: authenticated ISAKMP (0:1): SA has been authenticated with 10.100.2.102** ISAKMP (0:1): Input = IKE\_MESG\_INTERNAL, IKE\_PROCESS\_MAIN\_MODE ISAKMP (0:1): Old State = IKE\_R\_MM5 New State = IKE\_R\_MM5 ISAKMP (0:1): SA is doing pre−shared key authentication using id type ID\_IPV4\_ADDR ISAKMP (0:1): ID payload next−payload : 8 type : 1 address : 10.48.67.181 protocol : 17

```
port : 500 
length : 12
ISAKMP (1): Total payload length: 12
CryptoEngine0: generate hmac context for conn id 1
CryptoEngine0: clear dh number for conn id 1
ISAKMP (0:1): sending packet to 10.100.2.102 my_port 500 peer_port 500 
               (R) MM_KEY_EXCH
ISAKMP (0:1): Input = IKE_MESG_INTERNAL, IKE_PROCESS_COMPLETE
ISAKMP (0:1): Old State = IKE_R_MM5 New State = IKE_P1_COMPLETE 
ISAKMP (0:1): Input = IKE_MESG_INTERNAL, IKE_PHASE1_COMPLETE
ISAKMP (0:1): Old State = IKE_P1_COMPLETE New State = IKE_P1_COMPLETE 
!−−− IKE phase 1 is complete.
ISAKMP (0:1): received packet from 10.100.2.102 dport 500 sport 500 Global 
               (R) QM_IDLE 
ISAKMP: set new node 904613356 to QM_IDLE 
CryptoEngine0: generate hmac context for conn id 1
ISAKMP (0:1): processing HASH payload. message ID = 904613356
ISAKMP (0:1): processing SA payload. message ID = 904613356
ISAKMP (0:1): Checking IPSec proposal 1
ISAKMP: transform 1, ESP_3DES
ISAKMP: attributes in transform:
ISAKMP: encaps is 1 (Tunnel)
ISAKMP: SA life type in seconds
ISAKMP: SA life duration (basic) of 3600
ISAKMP: SA life type in kilobytes
ISAKMP: SA life duration (VPI) of 0x0 0x46 0x50 0x0 
ISAKMP: authenticator is HMAC−SHA
CryptoEngine0: validate proposal
ISAKMP (0:1): atts are acceptable.
IPSEC(validate_proposal_request): proposal part #1,
(key eng. msg.) INBOUND local= 10.48.67.181, remote= 10.100.2.102, 
local_proxy= 10.1.0.0/255.255.0.0/0/0 (type=4), 
remote_proxy= 10.2.0.0/255.255.0.0/0/0 (type=4),
protocol= ESP, transform= esp−3des esp−sha−hmac (Tunnel),
lifedur= 0s and 0kb, 
spi= 0x0(0), conn_id= 0, keysize= 0, flags= 0x2
CryptoEngine0: validate proposal request
IPSEC(kei_proxy): head = mymap, map−>ivrf = , kei−>ivrf = 
IPSEC(kei_proxy): head = mymap, map−>ivrf = , kei−>ivrf = 
ISAKMP (0:1): processing NONCE payload. message ID = 904613356
ISAKMP (0:1): processing ID payload. message ID = 904613356
ISAKMP (0:1): processing ID payload. message ID = 904613356
ISAKMP (0:1): asking for 1 spis from ipsec
ISAKMP (0:1): Node 904613356, Input = IKE_MESG_FROM_PEER, IKE_QM_EXCH
ISAKMP (0:1): Old State = IKE_QM_READY New State = IKE_QM_SPI_STARVE
IPSEC(key_engine): got a queue event...
IPSEC(spi_response): getting spi 4172528328 for SA from 10.48.67.181 to 
                      10.100.2.102 for prot 3
ISAKMP: received ke message (2/1)
CryptoEngine0: generate hmac context for conn id 1
ISAKMP (0:1): sending packet to 10.100.2.102 my_port 500 peer_port 500 (R) QM_IDLE 
ISAKMP (0:1): Node 904613356, Input = IKE_MESG_FROM_IPSEC, IKE_SPI_REPLY
ISAKMP (0:1): Old State = IKE_QM_SPI_STARVE New State = IKE_QM_R_QM2
ISAKMP (0:1): received packet from 10.100.2.102 dport 500 sport 500 Global 
               (R) QM_IDLE 
CryptoEngine0: generate hmac context for conn id 1
CryptoEngine0: ipsec allocate flow
CryptoEngine0: ipsec allocate flow
ISAKMP (0:1): Creating IPSec SAs
inbound SA from 10.100.2.102 to 10.48.67.181 (f/i) 0/ 0
(proxy 10.2.0.0 to 10.1.0.0)
```

```
has spi 0xF8B3BAC8 and conn_id 2000 and flags 2
lifetime of 3600 seconds
lifetime of 4608000 kilobytes
has client flags 0x0
outbound SA from 10.48.67.181 to 10.100.2.102 (f/i) 0/ 0 
(proxy 10.1.0.0 to 10.2.0.0 )
has spi 1757151497 and conn_id 2001 and flags A
lifetime of 3600 seconds
lifetime of 4608000 kilobytes
has client flags 0x0
ISAKMP (0:1): deleting node 904613356 error FALSE reason "quick mode done (await)"
ISAKMP (0:1): Node 904613356, Input = IKE_MESG_FROM_PEER, IKE_QM_EXCH
ISAKMP (0:1): Old State = IKE_QM_R_QM2 New State = IKE_QM_PHASE2_COMPLETE
IPSEC(key_engine): got a queue event...
IPSEC(initialize_sas): ,
(key eng. msg.) INBOUND local= 10.48.67.181, remote= 10.100.2.102, 
local_proxy= 10.1.0.0/255.255.0.0/0/0 (type=4), 
remote_proxy= 10.2.0.0/255.255.0.0/0/0 (type=4),
protocol= ESP, transform= esp−3des esp−sha−hmac (Tunnel), 
lifedur= 3600s and 4608000kb, 
spi= 0xF8B3BAC8(4172528328), conn_id= 2000, keysize= 0, flags= 0x2
IPSEC(initialize_sas): ,
(key eng. msg.) OUTBOUND local= 10.48.67.181, remote= 10.100.2.102, 
local_proxy= 10.1.0.0/255.255.0.0/0/0 (type=4), 
remote_proxy= 10.2.0.0/255.255.0.0/0/0 (type=4),
protocol= ESP, transform= esp−3des esp−sha−hmac (Tunnel), 
lifedur= 3600s and 4608000kb, 
spi= 0x68BC0109(1757151497), conn_id= 2001, keysize= 0, flags= 0xA
IPSEC(kei_proxy): head = mymap, map−>ivrf = , kei−>ivrf = 
IPSEC(kei_proxy): head = mymap, map−>ivrf = , kei−>ivrf = 
IPSEC(add mtree): src 10.1.0.0, dest 10.2.0.0, dest_port 0
IPSEC(create_sa): sa created,
(sa) sa_dest= 10.48.67.181, sa_prot= 50, 
sa_spi= 0xF8B3BAC8(4172528328), 
sa_trans= esp−3des esp−sha−hmac , sa_conn_id= 2000
IPSEC(create_sa): sa created,
(sa) sa_dest= 10.100.2.102, sa_prot= 50, 
sa_spi= 0x68BC0109(1757151497), 
sa_trans= esp−3des esp−sha−hmac , sa_conn_id= 2001
```
This debug output has been collected on the hub router, when the VPN Client initiates IKE and IPsec SAs.

```
ISAKMP (0:0): received packet from 10.51.82.100 dport 500 sport 500 Global 
               (N) NEW SA
ISAKMP: local port 500, remote port 500
ISAKMP: insert sa successfully sa = 63D3D804
ISAKMP (0:2): processing SA payload. message ID = 0
ISAKMP (0:2): processing ID payload. message ID = 0
ISAKMP (0:2): ID payload 
next−payload : 13
type : 11 
group id : testgroup 
protocol : 17 
port : 500 
length : 17
ISAKMP (0:2): peer matches VPNclient profile
ISAKMP: Looking for a matching key for 10.51.82.100 in default
ISAKMP: Looking for a matching key for 10.51.82.100 in spokes : success
ISAKMP: Created a peer struct for 10.51.82.100, peer port 500
ISAKMP: Locking peer struct 0x644AFC7C, IKE refcount 1 for 
        crypto_ikmp_config_initialize_sa
ISAKMP (0:2): Setting client config settings 644AFCF8
ISAKMP (0:2): (Re)Setting client xauth list and state
ISAKMP (0:2): processing vendor id payload
ISAKMP (0:2): vendor ID seems Unity/DPD but major 215 mismatch
```

```
ISAKMP (0:2): vendor ID is Xauth
ISAKMP (0:2): processing vendor id payload
ISAKMP (0:2): vendor ID is DPD
ISAKMP (0:2): processing vendor id payload
ISAKMP (0:2): vendor ID seems Unity/DPD but major 123 mismatch
ISAKMP (0:2): vendor ID is NAT−T v2
ISAKMP (0:2): processing vendor id payload
ISAKMP (0:2): vendor ID seems Unity/DPD but major 194 mismatch
ISAKMP (0:2): processing vendor id payload
ISAKMP (0:2): vendor ID is Unity
ISAKMP (0:2) Authentication by xauth preshared
```
!−−− Check of ISAKMP transforms against the configured ISAKMP policy.

```
ISAKMP (0:2): Checking ISAKMP transform 9 against priority 10 policy
ISAKMP: encryption 3DES−CBC
ISAKMP: hash SHA
ISAKMP: default group 2
ISAKMP: auth XAUTHInitPreShared
ISAKMP: life type in seconds
ISAKMP: life duration (VPI) of 0x0 0x20 0xC4 0x9B 
ISAKMP (0:2): atts are acceptable. Next payload is 3
CryptoEngine0: generate alg parameter
CRYPTO_ENGINE: Dh phase 1 status: 0
CRYPTO_ENGINE: Dh phase 1 status: 0
ISAKMP (0:2): processing KE payload. message ID = 0
CryptoEngine0: generate alg parameter
ISAKMP (0:2): processing NONCE payload. message ID = 0
ISAKMP (0:2): vendor ID is NAT−T v2
ISAKMP (0:2): Input = IKE_MESG_FROM_PEER, IKE_AM_EXCH
ISAKMP (0:2): Old State = IKE_READY New State = IKE_R_AM_AAA_AWAIT 
ISAKMP: got callback 1
CryptoEngine0: create ISAKMP SKEYID for conn id 2
ISAKMP (0:2): SKEYID state generated
ISAKMP (0:2): constructed NAT−T vendor−02 ID
ISAKMP (0:2): SA is doing pre−shared key authentication plus XAUTH 
               using id type ID_IPV4_ADDR
ISAKMP (0:2): ID payload 
next−payload : 10
type : 1 
address : 10.48.67.181 
protocol : 17 
port : 0 
length : 12
ISAKMP (2): Total payload length: 12
CryptoEngine0: generate hmac context for conn id 2
ISAKMP (0:2): sending packet to 10.51.82.100 my_port 500 peer_port 500 
              (R) AG_INIT_EXCH
ISAKMP (0:2): Input = IKE_MESG_FROM_AAA, PRESHARED_KEY_REPLY
ISAKMP (0:2): Old State = IKE_R_AM_AAA_AWAIT New State = IKE_R_AM2 
ISAKMP (0:2): received packet from 10.51.82.100 dport 500 sport 500 Global 
              (R) AG_INIT_EXCH
ISAKMP (0:2): processing HASH payload. message ID = 0
CryptoEngine0: generate hmac context for conn id 2
ISAKMP (0:2): processing NOTIFY INITIAL_CONTACT protocol 1
spi 0, message ID = 0, sa = 63D3D804
ISAKMP (0:2): SA authentication status: authenticated
ISAKMP (0:2): Process initial contact,
bring down existing phase 1 and 2 SA's with local 10.48.67.181 remote 
         10.51.82.100 remote port 500
ISAKMP (0:2): returning IP addr to the address pool
IPSEC(key_engine): got a queue event...
```

```
ISAKMP:received payload type 17
ISAKMP:received payload type 17
ISAKMP (0:2): SA authentication status: authenticated
ISAKMP (0:2): SA has been authenticated with 10.51.82.100
CryptoEngine0: clear dh number for conn id 1
ISAKMP: Trying to insert a peer 10.48.67.181/10.51.82.100/500/, 
        and inserted successfully.
ISAKMP: set new node 1257790711 to CONF_XAUTH 
CryptoEngine0: generate hmac context for conn id 2
ISAKMP (0:2): sending packet to 10.51.82.100 my_port 500 peer_port 500 (R) QM_IDLE 
ISAKMP (0:2): purging node 1257790711
ISAKMP: Sending phase 1 responder lifetime 86400
ISAKMP (0:2): Input = IKE_MESG_FROM_PEER, IKE_AM_EXCH
ISAKMP (0:2): Old State = IKE_R_AM2 New State = IKE_P1_COMPLETE 
ISAKMP (0:2): Need XAUTH
ISAKMP (0:2): Input = IKE_MESG_INTERNAL, IKE_PHASE1_COMPLETE
ISAKMP (0:2): Old State = IKE_P1_COMPLETE New State = IKE_XAUTH_AAA_START_LOGIN_AWAIT 
ISAKMP: got callback 1
ISAKMP: set new node 955647754 to CONF_XAUTH
```
!−−− Extended authentication begins.

```
ISAKMP/xauth: request attribute XAUTH_USER_NAME_V2
ISAKMP/xauth: request attribute XAUTH_USER_PASSWORD_V2
CryptoEngine0: generate hmac context for conn id 2
ISAKMP (0:2): initiating peer config to 10.51.82.100. ID = 955647754
ISAKMP (0:2): sending packet to 10.51.82.100 my_port 500 peer_port 500 
             (R) CONF_XAUTH 
ISAKMP (0:2): Input = IKE_MESG_FROM_AAA, IKE_AAA_START_LOGIN
ISAKMP (0:2): Old State = IKE_XAUTH_AAA_START_LOGIN_AWAIT New State = 
               IKE_XAUTH_REQ_SENT 
ISAKMP (0:2): received packet from 10.51.82.100 dport 500 sport 500 Global 
              (R) CONF_XAUTH 
ISAKMP (0:2): processing transaction payload from 10.51.82.100. message 
               ID = 955647754
CryptoEngine0: generate hmac context for conn id 2
ISAKMP: Config payload REPLY
```
!−−− Username/password received from the VPN Client.

```
ISAKMP/xauth: reply attribute XAUTH_USER_NAME_V2
ISAKMP/xauth: reply attribute XAUTH_USER_PASSWORD_V2
ISAKMP (0:2): deleting node 955647754 error FALSE reason "done with 
              xauth request/reply exchange"
ISAKMP (0:2): Input = IKE_MESG_FROM_PEER, IKE_CFG_REPLY
ISAKMP (0:2): Old State = IKE_XAUTH_REQ_SENT New State = 
             IKE_XAUTH_AAA_CONT_LOGIN_AWAIT 
ISAKMP: got callback 1
ISAKMP: set new node −1118110738 to CONF_XAUTH 
CryptoEngine0: generate hmac context for conn id 2
ISAKMP (0:2): initiating peer config to 10.51.82.100. ID = −1118110738
ISAKMP (0:2): sending packet to 10.51.82.100 my_port 500 peer_port 
               500 (R) CONF_XAUTH 
ISAKMP (0:2): Input = IKE_MESG_FROM_AAA, IKE_AAA_CONT_LOGIN
ISAKMP (0:2): Old State = IKE_XAUTH_AAA_CONT_LOGIN_AWAIT New State = 
               IKE_XAUTH_SET_SENT
```
ISAKMP (0:2): received packet from 10.51.82.100 dport 500 sport 500 Global (R) CONF\_XAUTH ISAKMP (0:2): processing transaction payload from 10.51.82.100. message ID = −1118110738 CryptoEngine0: generate hmac context for conn id 2

!−−− Success

```
ISAKMP: Config payload ACK
ISAKMP (0:2): XAUTH ACK Processed
ISAKMP (0:2): deleting node −1118110738 error FALSE reason "done with transaction"
ISAKMP (0:2): Input = IKE_MESG_FROM_PEER, IKE_CFG_ACK
ISAKMP (0:2): Old State = IKE_XAUTH_SET_SENT New State = IKE_P1_COMPLETE 
ISAKMP (0:2): Input = IKE_MESG_INTERNAL, IKE_PHASE1_COMPLETE
ISAKMP (0:2): Old State = IKE_P1_COMPLETE New State = IKE_P1_COMPLETE 
ISAKMP (0:2): received packet from 10.51.82.100 dport 500 sport 500 
               Global (R) QM_IDLE 
ISAKMP: set new node −798495444 to QM_IDLE 
ISAKMP (0:2): processing transaction payload from 10.51.82.100. message 
               ID = −798495444
CryptoEngine0: generate hmac context for conn id 2
ISAKMP: Config payload REQUEST
ISAKMP (0:2): checking request:
ISAKMP: IP4_ADDRESS
ISAKMP: IP4_NETMASK
ISAKMP: IP4_DNS
ISAKMP: IP4_NBNS
ISAKMP: ADDRESS_EXPIRY
ISAKMP: UNKNOWN Unknown Attr: 0x7000
ISAKMP: UNKNOWN Unknown Attr: 0x7001
ISAKMP: DEFAULT_DOMAIN
ISAKMP: SPLIT_INCLUDE
ISAKMP: UNKNOWN Unknown Attr: 0x7003
ISAKMP: UNKNOWN Unknown Attr: 0x7007
ISAKMP: UNKNOWN Unknown Attr: 0x7009
ISAKMP: APPLICATION_VERSION
ISAKMP: UNKNOWN Unknown Attr: 0x7008
ISAKMP: UNKNOWN Unknown Attr: 0x700A
ISAKMP: UNKNOWN Unknown Attr: 0x7005
ISAKMP (0:2): Input = IKE_MESG_FROM_PEER, IKE_CFG_REQUEST
ISAKMP (0:2): Old State = IKE_P1_COMPLETE New State = IKE_CONFIG_AUTHOR_AAA_AWAIT 
ISAKMP: got callback 1
ISAKMP (0:2): attributes sent in message:
Address: 0.2.0.0
ISAKMP (0:2): allocating address 10.5.5.1
ISAKMP: Sending private address: 10.5.5.1
ISAKMP: Sending IP4_DNS server address: 1.1.1.1
ISAKMP: Sending IP4_DNS server address: 2.2.2.2
ISAKMP: Sending IP4_NBNS server address: 3.3.3.3
ISAKMP: Sending IP4_NBNS server address: 4.4.4.4
ISAKMP: Sending ADDRESS_EXPIRY seconds left to use the address: 86386
ISAKMP (0/2): Unknown Attr: UNKNOWN (0x7000)
ISAKMP (0/2): Unknown Attr: UNKNOWN (0x7001)
ISAKMP: Sending DEFAULT_DOMAIN default domain name: cisco.com
ISAKMP (0/2): Unknown Attr: UNKNOWN (0x7003)
ISAKMP (0/2): Unknown Attr: UNKNOWN (0x7007)
ISAKMP (0/2): Unknown Attr: UNKNOWN (0x7009)
ISAKMP: Sending APPLICATION_VERSION string: Cisco Internetwork Operating 
       System Software 
IOS (tm) 7200 Software (C7200−IK9S−M), Version 12.3(6a), RELEASE SOFTWARE (fc4)
Copyright (c) 1986−2004 by cisco Systems, Inc.
```

```
Compiled Fri 02−Apr−04 15:52 by kellythw
ISAKMP (0/2): Unknown Attr: UNKNOWN (0x7008)
ISAKMP (0/2): Unknown Attr: UNKNOWN (0x700A)
ISAKMP (0/2): Unknown Attr: UNKNOWN (0x7005)
CryptoEngine0: generate hmac context for conn id 2
ISAKMP (0:2): responding to peer config from 10.51.82.100. ID = −798495444
ISAKMP (0:2): sending packet to 10.51.82.100 my_port 500 peer_port 500 (R) CONF_ADDR 
ISAKMP (0:2): deleting node −798495444 error FALSE reason ""
ISAKMP (0:2): Input = IKE_MESG_FROM_AAA, IKE_AAA_GROUP_ATTR
ISAKMP (0:2): Old State = IKE_CONFIG_AUTHOR_AAA_AWAIT New State = IKE_P1_COMPLETE 
ISAKMP (0:2): Input = IKE_MESG_INTERNAL, IKE_PHASE1_COMPLETE
ISAKMP (0:2): Old State = IKE_P1_COMPLETE New State = IKE_P1_COMPLETE 
!−−− IKE phase 1 and Config Mode complete. 
!−−− Check of IPsec proposals against configured transform set(s).
ISAKMP (0:2): Checking IPSec proposal 12
ISAKMP: transform 1, ESP_3DES
ISAKMP: attributes in transform:
ISAKMP: authenticator is HMAC−SHA
ISAKMP: encaps is 1 (Tunnel)
ISAKMP: SA life type in seconds
ISAKMP: SA life duration (VPI) of 0x0 0x20 0xC4 0x9B 
CryptoEngine0: validate proposal
ISAKMP (0:2): atts are acceptable.
IPSEC(validate_proposal_request): proposal part #1,
(key eng. msg.) INBOUND local= 10.48.67.181, remote= 10.51.82.100, 
local_proxy= 0.0.0.0/0.0.0.0/0/0 (type=4), 
remote_proxy= 10.5.5.1/255.255.255.255/0/0 (type=1),
protocol= ESP, transform= esp−3des esp−sha−hmac (Tunnel), 
lifedur= 0s and 0kb, 
spi= 0x0(0), conn_id= 0, keysize= 0, flags= 0x2
CryptoEngine0: validate proposal request
IPSEC(kei_proxy): head = mymap, map−>ivrf = , kei−>ivrf = 
IPSEC(kei_proxy): head = mymap, map−>ivrf = , kei−>ivrf = 
ISAKMP (0:2): processing NONCE payload. message ID = 381726614
ISAKMP (0:2): processing ID payload. message ID = 381726614
ISAKMP (0:2): processing ID payload. message ID = 381726614
ISAKMP (0:2): asking for 1 spis from ipsec
ISAKMP (0:2): Node 381726614, Input = IKE_MESG_FROM_PEER, IKE_QM_EXCH
ISAKMP (0:2): Old State = IKE_QM_READY New State = IKE_QM_SPI_STARVE
IPSEC(key_engine): got a queue event...
IPSEC(spi_response): getting spi 2048571635 for SA 
from 10.48.67.181 to 10.51.82.100 for prot 3
ISAKMP: received ke message (2/1)
CryptoEngine0: generate hmac context for conn id 2
ISAKMP (0:2): sending packet to 10.51.82.100 my_port 500 peer_port 500 (R) QM_IDLE 
ISAKMP (0:2): Node 381726614, Input = IKE_MESG_FROM_IPSEC, IKE_SPI_REPLY
ISAKMP (0:2): Old State = IKE_QM_SPI_STARVE New State = IKE_QM_R_QM2
ISAKMP (0:2): received packet from 10.51.82.100 dport 500 sport 500 Global 
              (R) QM_IDLE 
CryptoEngine0: generate hmac context for conn id 2
CryptoEngine0: ipsec allocate flow
CryptoEngine0: ipsec allocate flow
ISAKMP: Locking peer struct 0x644AFC7C, IPSEC refcount 1 for for stuff_ke
ISAKMP (0:2): Creating IPSec SAs
inbound SA from 10.51.82.100 to 10.48.67.181 (f/i) 0/ 0
(proxy 10.5.5.1 to 0.0.0.0)
has spi 0x7A1AB8F3 and conn_id 2004 and flags 2
lifetime of 2147483 seconds
has client flags 0x0
outbound SA from 10.48.67.181 to 10.51.82.100 (f/i) 0/ 0 (proxy 0.0.0.0 to 10.5.5.1 )
has spi −1329531732 and conn_id 2005 and flags A
```

```
lifetime of 2147483 seconds
has client flags 0x0
ISAKMP (0:2): deleting node 381726614 error FALSE reason "quick mode done (await)"
ISAKMP (0:2): Node 381726614, Input = IKE_MESG_FROM_PEER, IKE_QM_EXCH
ISAKMP (0:2): Old State = IKE_QM_R_QM2 New State = IKE_QM_PHASE2_COMPLETE
IPSEC(key_engine): got a queue event...
IPSEC(initialize_sas): ,
(key eng. msg.) INBOUND local= 10.48.67.181, remote= 10.51.82.100, 
local_proxy= 0.0.0.0/0.0.0.0/0/0 (type=4), 
remote_proxy= 10.5.5.1/0.0.0.0/0/0 (type=1),
protocol= ESP, transform= esp−3des esp−sha−hmac (Tunnel), 
lifedur= 2147483s and 0kb, 
spi= 0x7A1AB8F3(2048571635), conn_id= 2004, keysize= 0, flags= 0x2
IPSEC(initialize_sas): ,
(key eng. msg.) OUTBOUND local= 10.48.67.181, remote= 10.51.82.100, 
local_proxy= 0.0.0.0/0.0.0.0/0/0 (type=4), 
remote_proxy= 10.5.5.1/0.0.0.0/0/0 (type=1),
protocol= ESP, transform= esp−3des esp−sha−hmac (Tunnel), 
lifedur= 2147483s and 0kb, 
spi= 0xB0C0F4AC(2965435564), conn_id= 2005, keysize= 0, flags= 0xA
IPSEC(kei_proxy): head = mymap, map−>ivrf = , kei−>ivrf = 
IPSEC(kei_proxy): head = mymap, map−>ivrf = , kei−>ivrf = 
IPSEC(add mtree): src 0.0.0.0, dest 10.5.5.1, dest_port 0
IPSEC(create_sa): sa created,
(sa) sa_dest= 10.48.67.181, sa_prot= 50, 
sa_spi= 0x7A1AB8F3(2048571635), 
sa_trans= esp−3des esp−sha−hmac , sa_conn_id= 2004
IPSEC(create_sa): sa created,
(sa) sa_dest= 10.51.82.100, sa_prot= 50, 
sa_spi= 0xB0C0F4AC(2965435564), 
sa_trans= esp−3des esp−sha−hmac , sa_conn_id= 2005
```
### **Verify Crypto Map Sequence Numbers**

If static and dynamic peers are configured on the same crypto map, the order of the crypto map entries is very important. The sequence number of the dynamic crypto map entry **must be** higher than all of the other static crypto map entries. If the static entries are numbered higher than the dynamic entry, connections with those peers fail.

Here is an example of a properly numbered crypto map that contains a static entry and a dynamic entry. Note that the dynamic entry has the highest sequence number and room has been left to add additional static entries:

```
crypto dynamic−map dynmap 20 
set transform−set myset
crypto map mymap 10 ipsec−isakmp
match address 100
set peer 172.16.77.10 
set transform−set myset
crypto map mymap 60000 ipsec−isakmp dynamic dynmap
```
## **Troubleshoot**

There is currently no specific troubleshooting information available for this configuration.

## **Related Information**

- **IPsec Profile Configuration**
- **Cisco IOS Software Release 12.2(15)T New Features**
- **IPsec Negotiation/IKE Protocol Support Page**

Contacts & Feedback | Help | Site Map

© 2010 − 2011 Cisco Systems, Inc. All rights reserved. Terms & Conditions | Privacy Statement | Cookie Policy | Trademarks of Cisco Systems, Inc.

Updated: May 10, 2007 Document ID: 46242